# **МЕТОДИКА НАВЧАННЯ ІНФОРМАТИКИ**

# **ПРОГРАМУВАННЯ В СЕРЕДОВИЩІ SCRATCH**

### **Костерна Лариса Володимирівна,**

*старший учитель, учитель вищої категорії, СЗШ №180 м. Києва.*

Мова Scratch є гарним середовищем програму вання для молодших класів. Вона характеризу ється простотою в освоєнні, наочністю та зрозумілі стю. На жаль, цікавих проектів не дуже багато. А саме такі проекти потрібні, щоб заохочувати учнів мо лодших класів. Тому було вирішено створити інтер активну гру «Світлофор». У цій грі необхідно керу вати пішоходом і правильно перейти дорогу. Якщо ми спробуємо перейти дорогу на жовте або червоне сві тло, то програма видасть повідомлення «Увага! Пере ходити дорогу можна лише на зелене світло!», а як що на зелене, то пішохід почне переходити дорогу, і в кінці з'явиться повідомлення «Молодець! Ти пра вильно перейшов дорогу!».

Вважаємо, що в молодших класах доцільно вико ристовувати саме Scratch, оскільки ця система програ мування розвиває в учнів творче мислення, системний аналіз, ефективну взаємодію між середовищем програ мування й учнем, проектування, постійне навчання.

Важливим, на нашу думку, є те, що доступність програмування для учнів, відсутність можливості ро бити синтаксичні помилки в процесі написання скрипта, дозволяє учневі й учителю зосередитися на логіці роботи алгоритму. Попри це, відносна про стота описання алгоритмів у середовищі Scratch до зволяє використовувати зазначене середовище для досягнення й побічних результатів навчання, зокре ма — формування соціальної компетентності учнів шляхом виконання спеціально спрямованих між предметних проектів і проектів, безпосередньо пов'я заних із життям.

Приклад уроку, на якому можна досягнути зазна чених вище цілей.

#### **Тема***.* **Синхронізація об'єктів у середовищі Scratch**

*Мета.* Ознайомити учнів із синхронізацією і коор динатами об'єктів. Розглянути створення гри «Світло фор».Запропонувати учням самостійно створити гру «Сонце — Квітка».

*Тип уроку.* Практичне заняття.

*Обладнання:*комп'ютери Pentium, програмне за безпечення Scratch, зразки завдань.

**Хід уроку**

**І. Організаційний момент**

**ІІ. Повідомлення теми і мети уроку.** 

**Пояснення нового матеріалу**

## **Синхронізація об'єктів**

**КОМП'ЮТЕР У ШКОЛІ ТА СІМ'Ї №4, 2015** Синхронізацію об'єктів у середовищі Scratch мож на реалізувати за допомогою окремої змінної. Напри клад, якщо є об'єкт «Світлофор», який змінює свій ко лір, а інші об'єкти залежать від нього, то можна ство рити змінну, яка буде збері гати стан «Світлофора», тобто його колір. Отже, щоб дізнатися стан «Світлофо ра», інший об'єкт може по дивитися на цю змінну.

#### **Положення об'єктів на сцені**

Кожен об'єкт у мові Scratch має координати *х* і *у*. Вони використовуються для розміщення об'єкта від носно центра сцени. Наприклад, якщо потрібно дізна тися, чи знаходиться даний об'єкт у лівій частині сцени, можна записати таку умову:

«Якщо значення *х*<0».

## **ІІІ. Створити тренувальну гру «Світлофор»**

**Постановка задачі.** Розробити програму «Світло фор», у якій можна керувати пішоходом. Створити ма шину, яка буде рухатися по дорозі, і коректно реагу вати на світлофор: зупинятися на червоне і жовте сві тло. Метою гри буде правильно перейти наземний пі шохідний перехід. Середовищем програмування обрати мову Scratch.

#### **Розв'язання задачі**

У проекті потрібно створити такі об'єкти: «Пішо хід», «Машина», «Світлофор».

Намалювати сцену — наземний пішохідний пе рехід (рис. 1). Сцена може бути доповнена деталями — будинок школи, тротуари, квітник тощо).

Намалювати три образи «Світлофора» і створити змінні «Світло» і «Час» (рис. 2). Змінна «Світло» може набувати трьох значень: Зелене, Жовте і Чер воне, а змінна «Час» — встановлює інтервал зміни світла світлофора.

Скласти скрипт для «Світлофора» (рис. 3), який перемикає світло.

Намалювати 8 образів «Пішохода» (рис. 4) і розта шувати їх у такому порядку: якому?

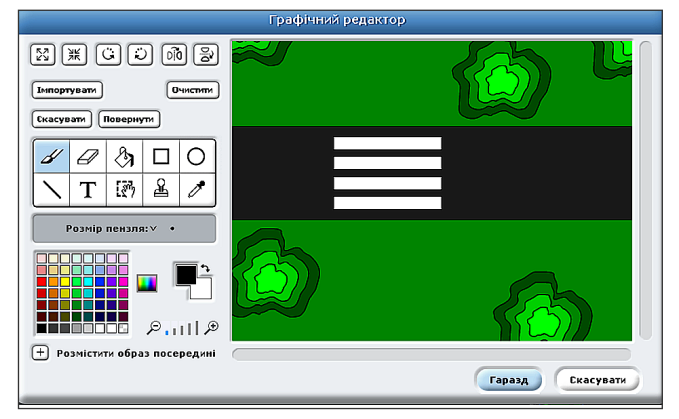

**Рис. 1. Сцена, на якій відбуватиметься дія**

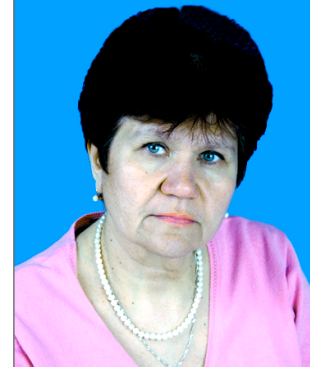

## **МЕТОДИКА НАВЧАННЯ ІНФОРМАТИКИ**

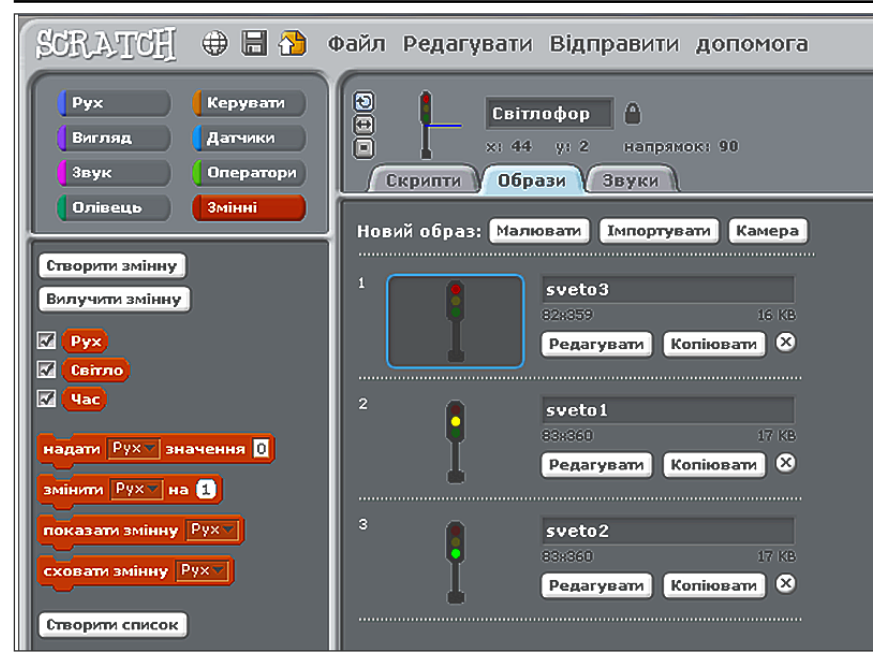

**Рис. 2. Образи світлофора** но на рис. 7.

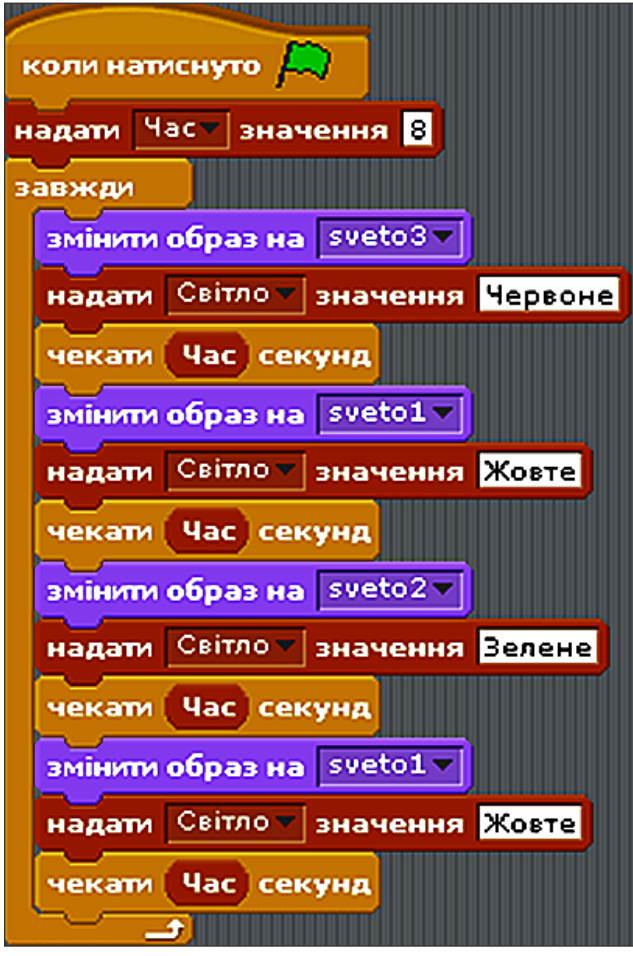

**Рис. 3. Програма (скрипт) керування світлофором**

## **ІV. Практичне завдання**

Створити гру «Квітка — Сонце», у якій є два об'єкти «Сонце» і «Квітка». Об'єкт «Сонце» з часом то з'являється, то зникає. А об'єкт «Квітка», за допомогою синхронізації, то розкривається, то за кривається.

Скласти скрипт для «Пішохо да» (рис. 5), який активується у разі натискання на  $\Box$ . «Пішохід» почне рух тільки тоді, коли змінна «Світло» прийматиме значення «Зелене». Після закінчення руху пішохода гра закінчується і з'явля ється повідомлення «Молодець! Ти правильно перейшов дорогу!».

Намалювати машину і створити для неї змінну «Рух», яка приймає два значення «Так» і «Ні». Для об' єкта «Машина» створити скрипти, які керують її рухом. Якщо «Маши на» знаходиться перед світлофором, а змінна «Світло» приймає значення «Жовте» або «Зелене», то об'єкт зу пиняється («Рух»=«Ні»), інакше їде («Рух»=«Так») (рис. 6).

Загальний вигляд проекту пода

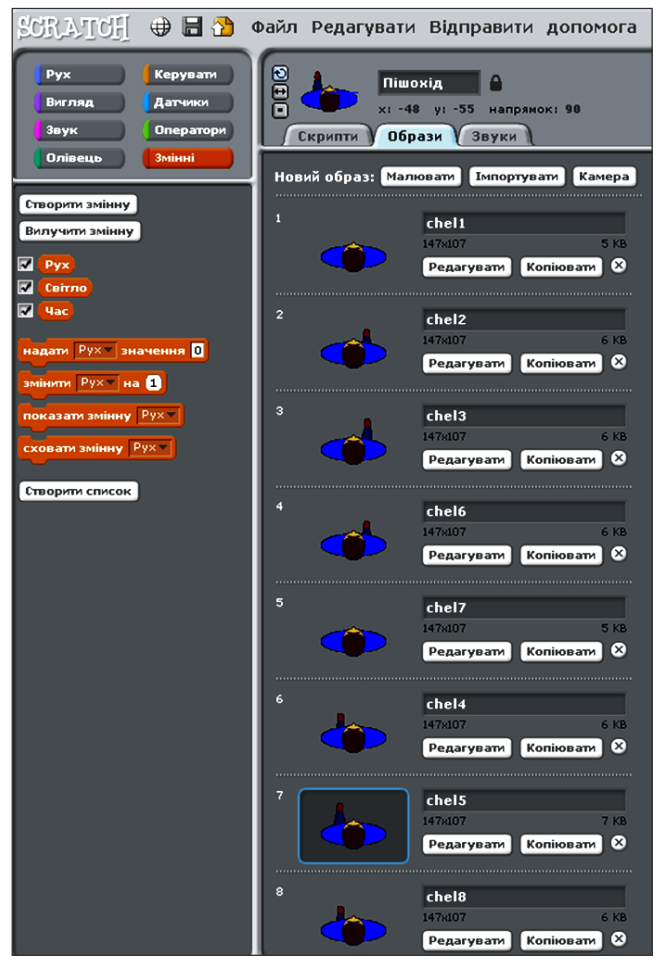

**Рис. 4. Рисунки для відображення фаз руху пішохода**

**Завдання підвищеного рівня** (може бути вико ристане як елемент комплексного проекту).

Розробити світлофор для пішоходів, який би мав два стани — зелене і червоне світло. На зелено му світлі має відображатися зворотний відлік се кунд, що залишилися до завершення дозволу на пе

### **МЕТОДИКА НАВЧАННЯ ІНФОРМАТИКИ**

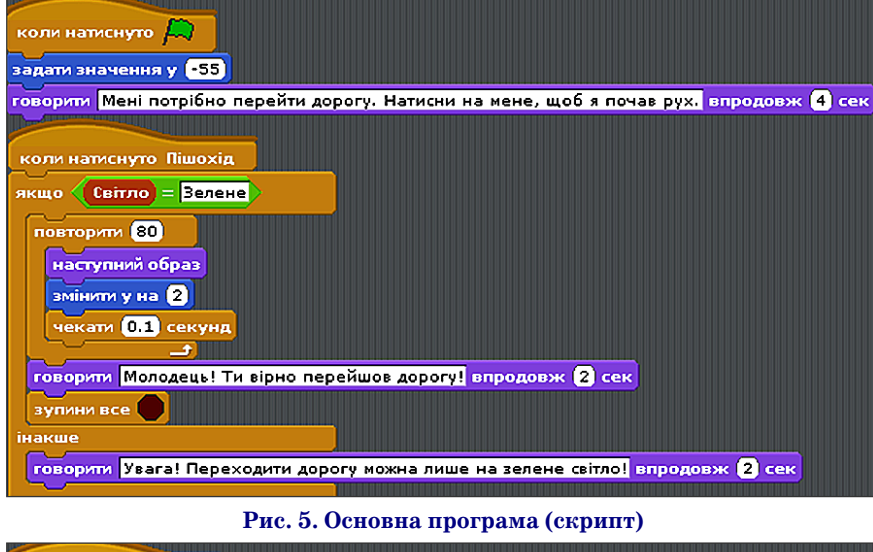

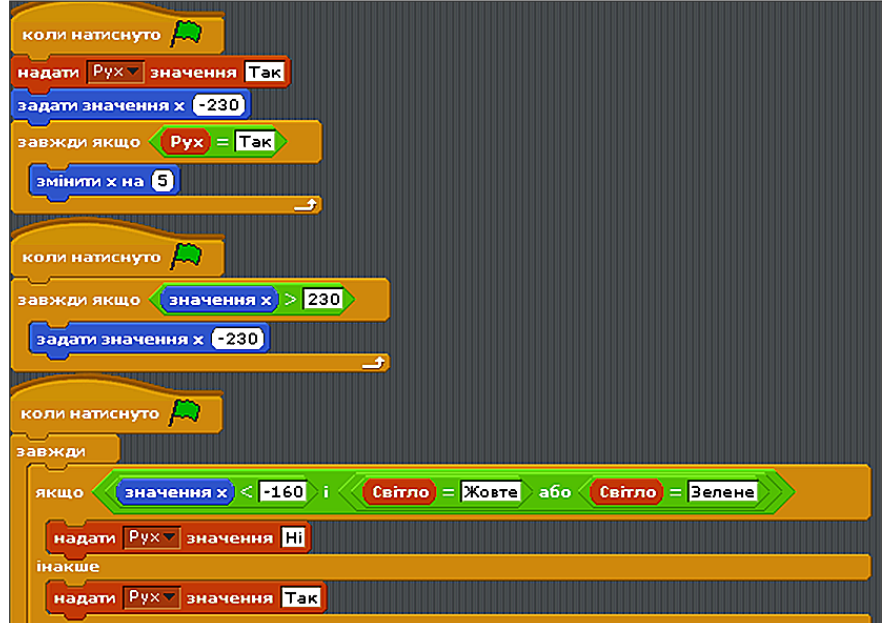

## **Рис. 6. Програма (скрипт) руху пішохода**

рехід, як це зроблено в більшос ті сучасних світлофорів.

Дослідити алгоритм роботи сві тлофора для пішоходів, який має кнопку управління для пішоходів.

**Вказівка**: звернути увагу на те, що після натиснення пішоходом кнопки управління, світлофор роз починає відпрацьовувати алгоритм увімкнення для автомобілів жовто го, червоного і зеленого (відповід но для пішоходів — червоного, зе леного зі зворотним відліком часу і червоного світла не відразу, а че рез деякий час. Причому, якщо на тиснути кнопку протягом кількох секунд після завершення попере днього циклу роботи, затримка триває до 90 с, інакше — 20 с. Пояснити необхідність такого ускла днення алгоритму. Створити від повідні скрипти.

**V. Підведення підсумків**

#### **Література**

- 1. Інформатика : підруч. для 5 класу загаль ноосвітніх навчальних закладів з погли бленим вивченням предметів природ ничо-математичного циклу / А. М. Гуржій, В. В. Лапінський, Л. А. Карташова, В. Д. Руденко. — К. : Педагогічна думка, 2014. — 164 с.
- 2. Інформатика : підруч. для 7 кл. загаль ноосвіт. навч. закл. Ломаківська Г. В., Ривкінд Й. Я. — К. : Навч. книга, 2007. — 144с.
- 3. *Коршунова О. В.* Інформатика. 7 клас : навчальний посібник. — Харків : ФОП Співак В. Л., 2012. — 160 с.
- 4. *Лапінський В. В.* Проблема вибору пер шої мови програмування — сьогодніш нє бачення // Комп'ютер у школі та сі м'ї. — 2014. — №1 (113). — С. 14–17.

 $\overline{(\mathbb{R}[\mathbb{Z}]\cdot \mathbb{Z})}$ 

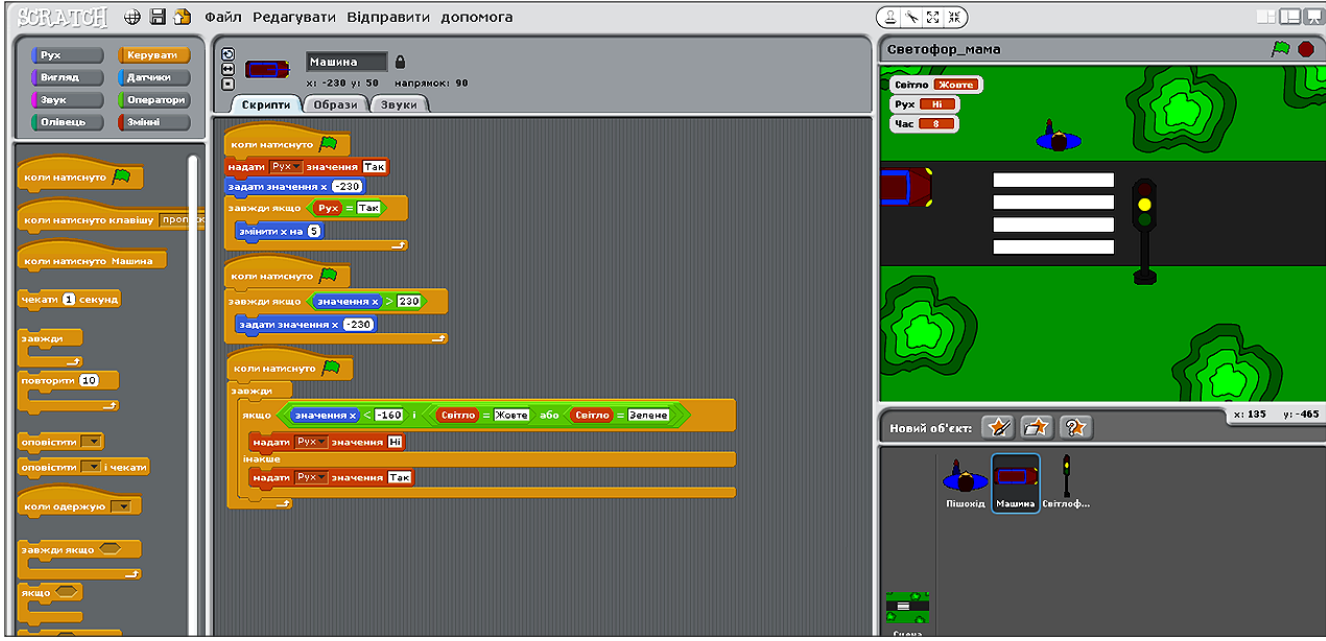

**Рис.7. Загальний вигляд проекту**

**КОМП'ЮТЕР У ШКОЛІ ТА СІМ'Ї №4, 2015**

一日日息